# **Реестровая ошибка**

 **Реестровая ошибка - воспроизведенная в Едином государственном реестре недвижимости ошибка, содержащаяся в межевом плане, техническом плане, картеплане территории или акте обследования, возникшая вследствие ошибки, допущенной лицом, выполнившим кадастровые работы, или ошибка, содержащаяся в документах, направленных или представленных в орган регистрации прав иными лицами и (или) органами в порядке информационного взаимодействия.**

 **Реестровая ошибка подлежит исправлению по решению государственного регистратора прав в течение пяти рабочих дней со дня получения документов, в том числе в порядке информационного взаимодействия, свидетельствующих о наличии реестровых ошибок и содержащих необходимые для их исправления сведения, либо на основании вступившего в законную силу решения суда об исправлении реестровой ошибки.**

## **Внимание: на портале Росреестра на 31.05.2018 технологическая реализация заявления по реестровой ошибке по Челябинской области, не осуществлена.**

### **Сервис «Реестровая ошибка» доступен с Личного кабинета портала Росреестра, раздел «Исправление ошибок» - заявление «Исправление реестровой ошибки».**

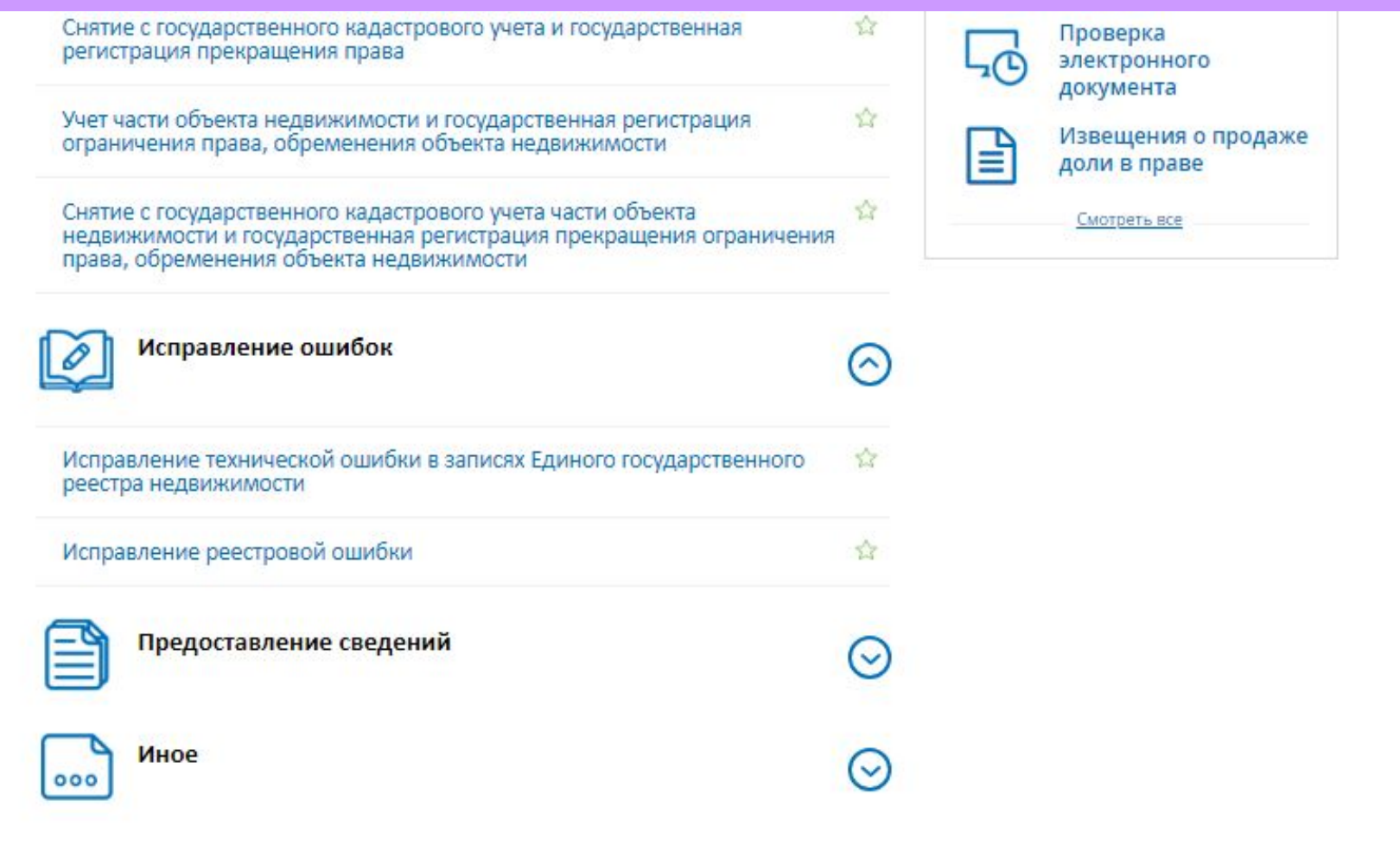

#### **Для того, чтобы подать заявление на портале Росреестра необходимо последовательно заполнить предлагаемые поля форм заявления.**

#### Исправление реестровой ошибки

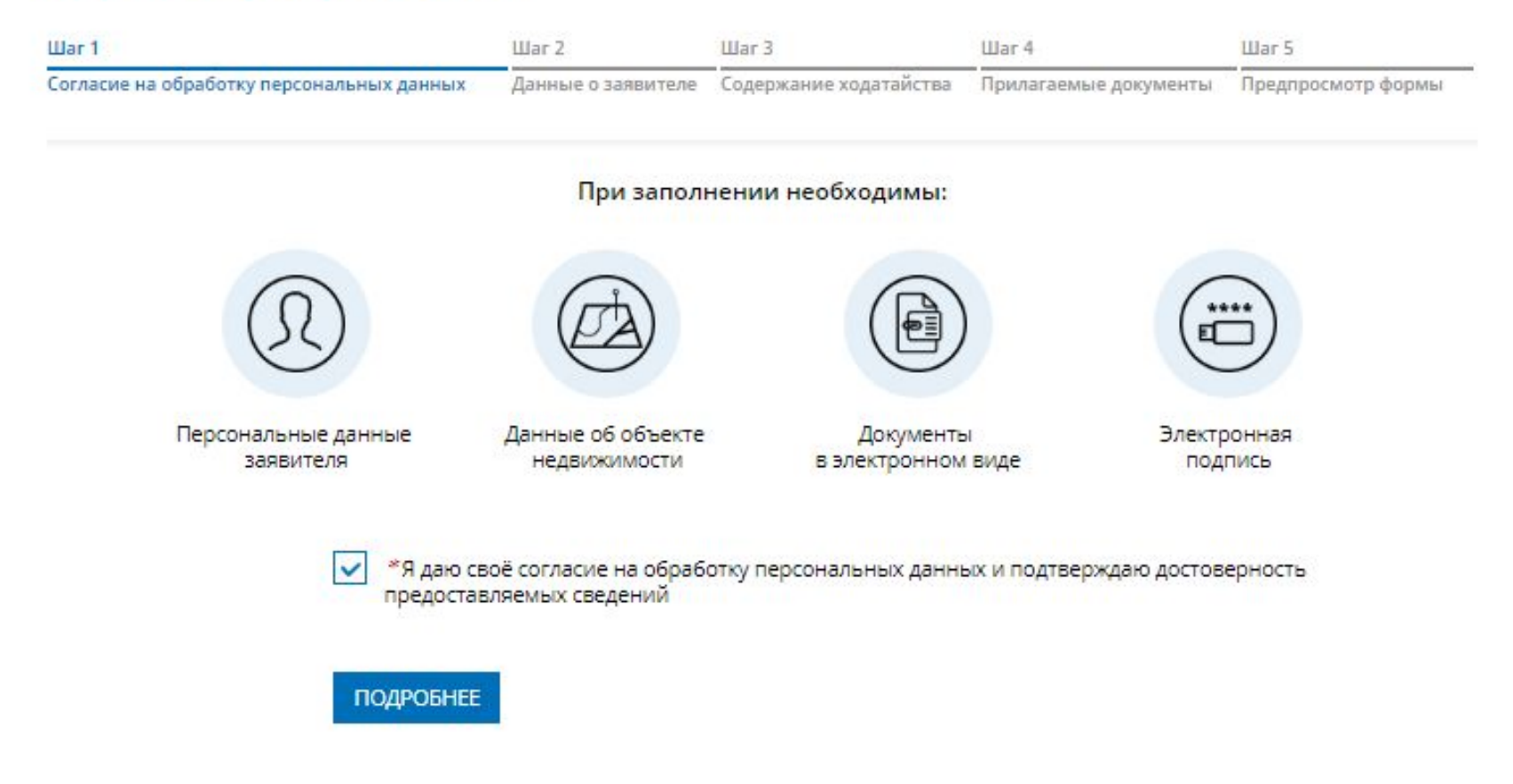

 **Указываются сведения о заявителе, при необходимости – представителе заявителя, адресе его местоположения, контактные данные заявителя.**

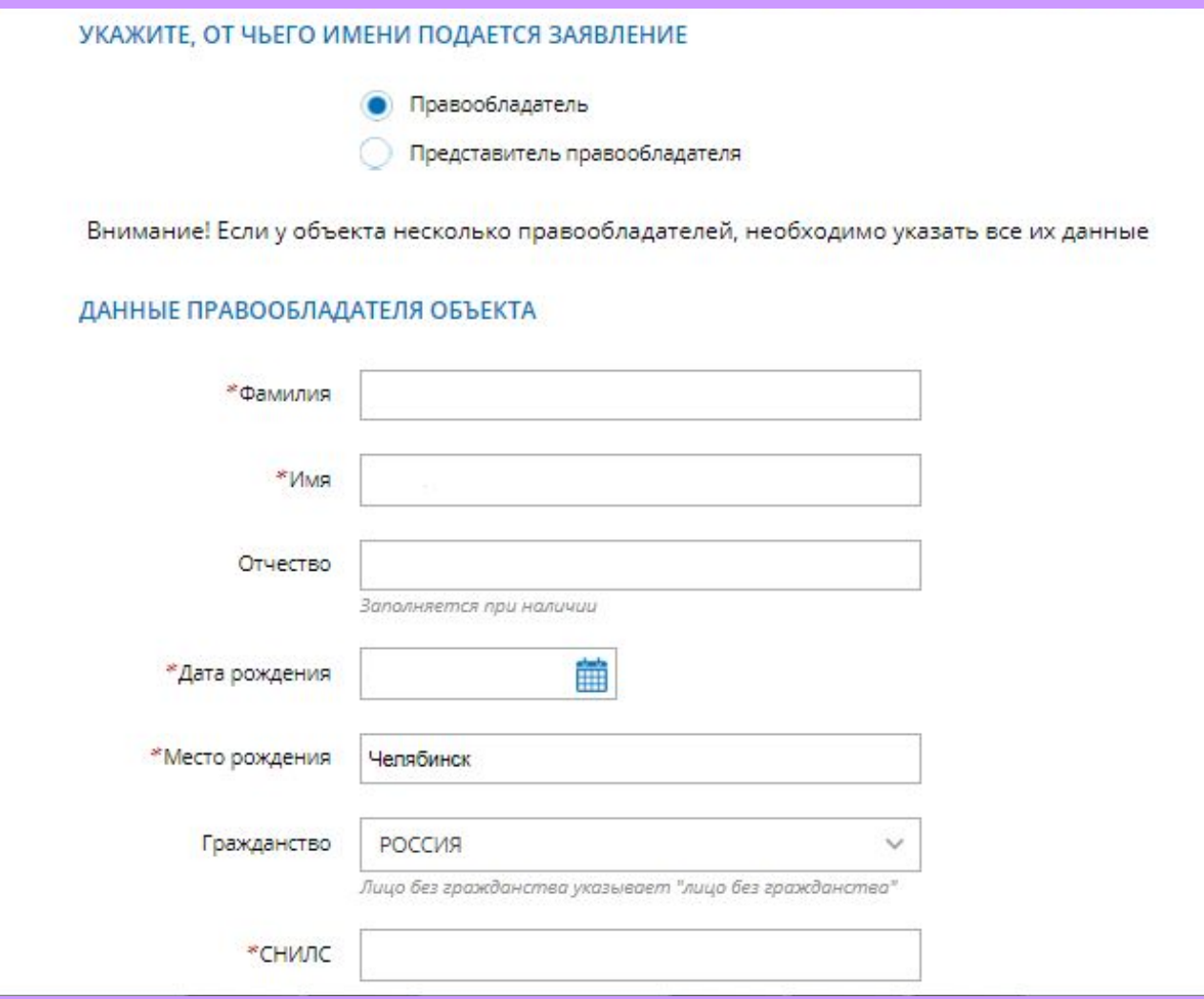

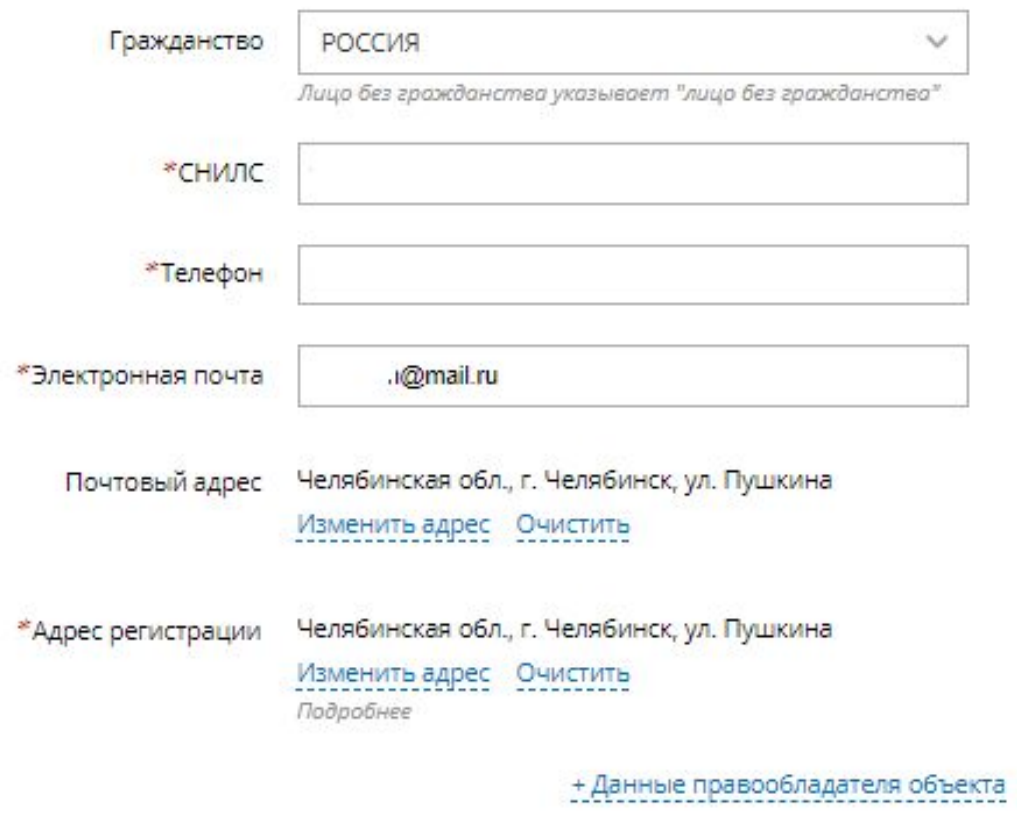

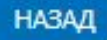

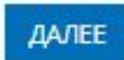

- **1. Определяется тип объекта недвижимости;**
- **2. Указывается кадастровый номер объекта недвижимости;**
- **3. Указывается адрес местоположения объекта недвижимости.**

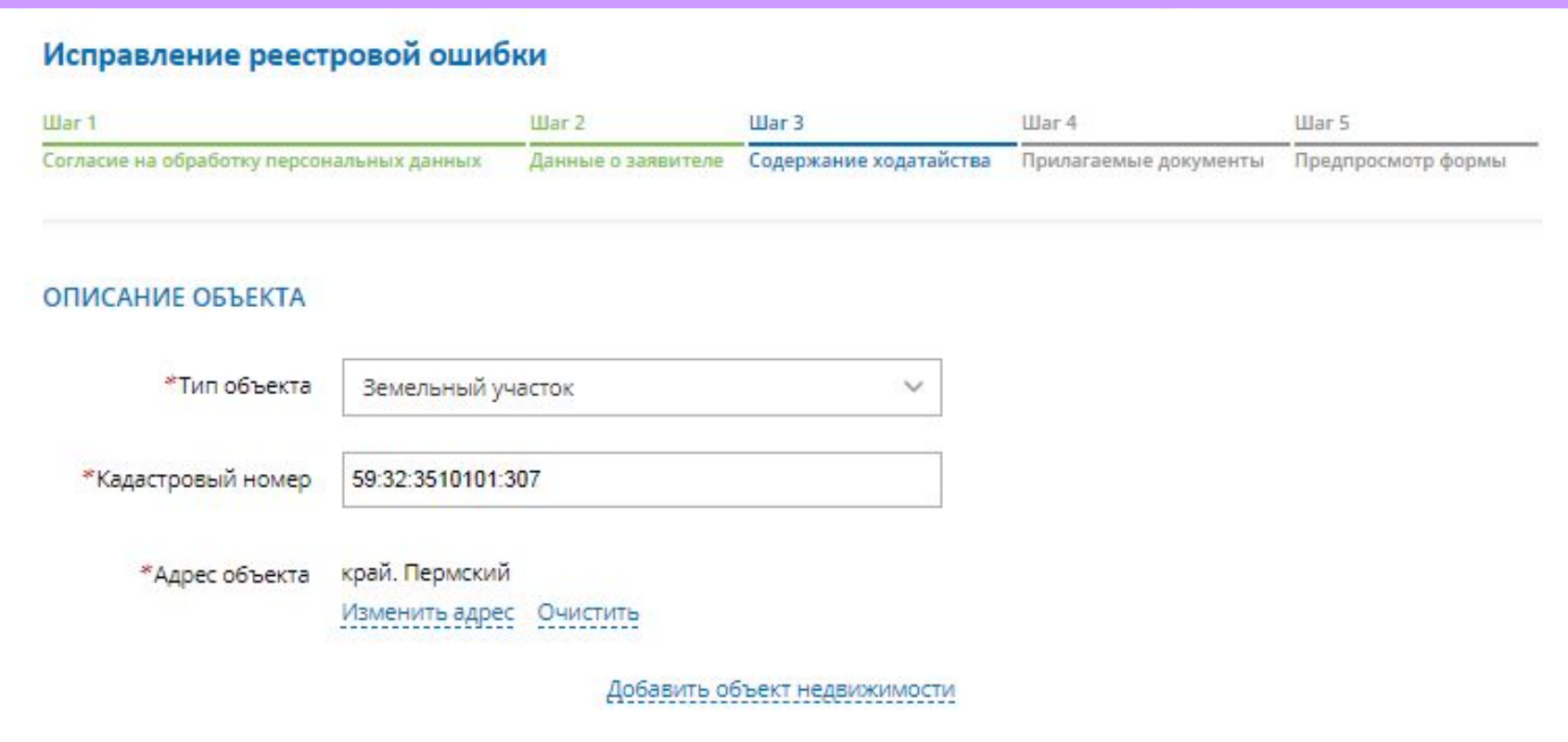

**Указываются атрибуты документа, удостоверяющего личность правообладателя, в электронном формате pdf не более 5 мб, и файл электронной подписи в формате sig. Также в случае необходимости существует возможность прикрепления документов при выборе поля «Иной документ».**

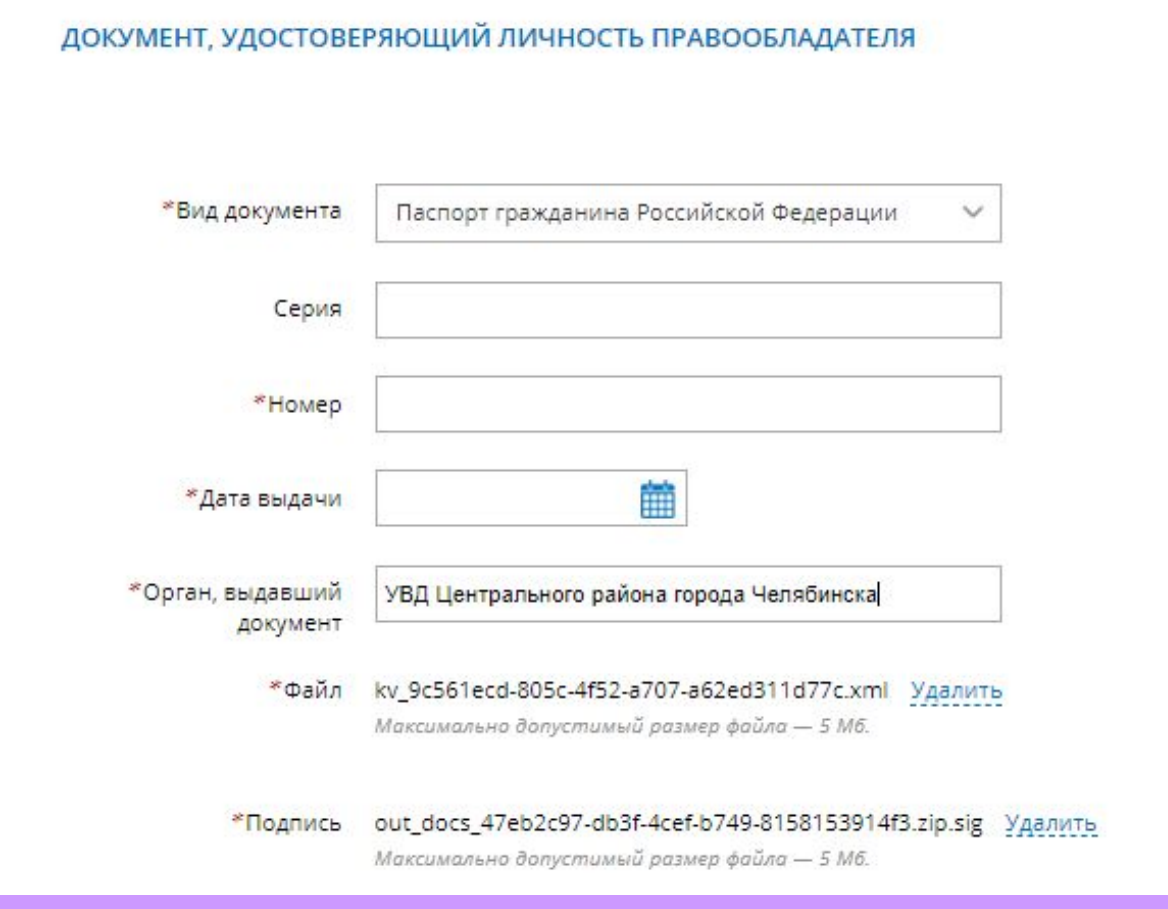

- 1. Ha последнем шаге необходимо проверить внесенные сведения об объекте недвижимости и о заявителе (представителе заявителя);
- 2. Подписать отправить (кнопка  $\boldsymbol{M}$ заявление «Подписать заявление).

Данные правообладателя объекта Фамилия

Имя: Отчество: Дата рождения: Место рождения: Челябинск Гражданство: РОССИЯ снилс: Телефон Электронная почта: i@mail.ru

Почтовый адрес: Челябинская обл., г. Челябинск, Адрес регистрации: Челябинская обл., г. Челябинсь

#### Содержание ходатайства

Описание объекта

Тип объекта: Земельный участок Кадастровый номер: 59:32:3510101:307

Адрес объекта: край. Пермский

Прилагаемые документы

Документ, удостоверяющий личность правообладателя

Вид документа: Паспорт гражданина Российской Федерации Серия: Номер: Дата выдачи: Орган, выдавшии документ: Файл: kv b2c54ec4-8669-422e-953c-9b6aba58ce59.xml Подпись: out\_docs\_eba513b5-0b95-4a24-8b2d-1ef412dc7c73.zip.sig

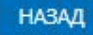

#### **Заявление необходимо подписать электронной цифровой подписью**

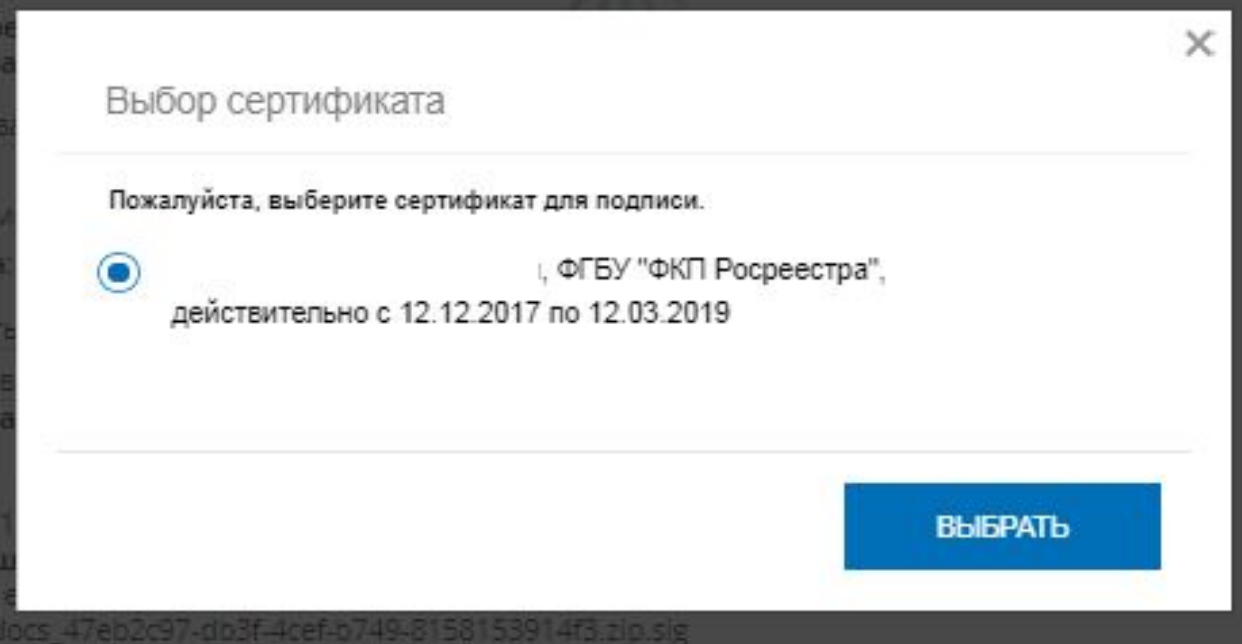

#### **После подачи заявления, заявлению будет присвоен индивидуальный номер и будет принят в обработку на портале Росреестра**

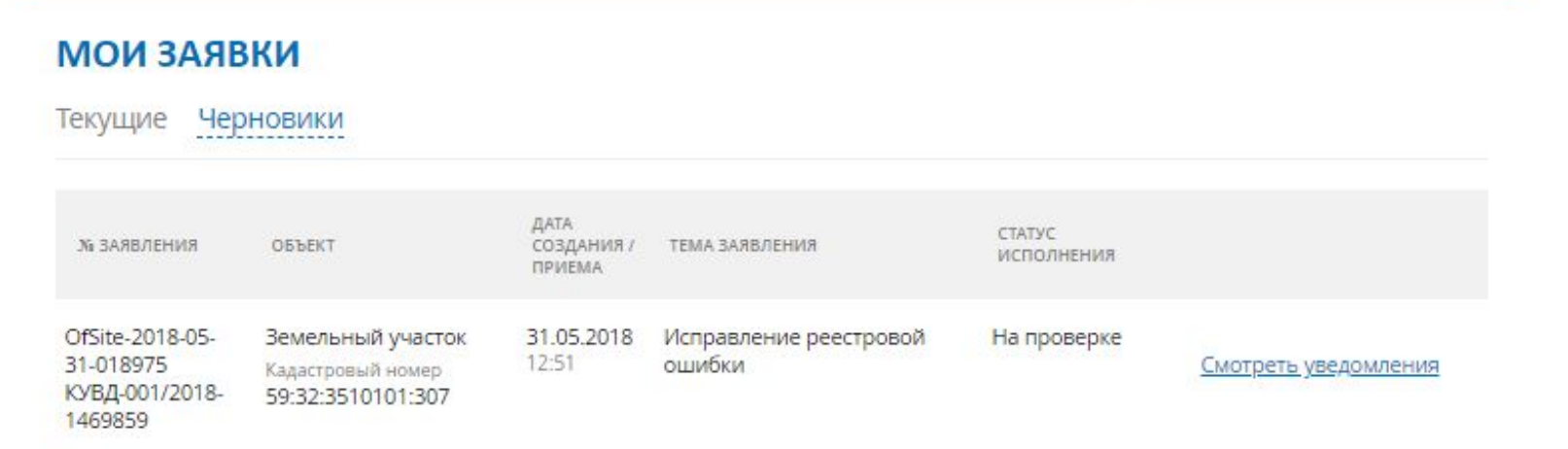

# **Спасибо за внимание!**